# **Electronic Signatures Protect You**

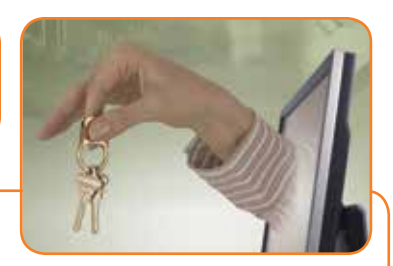

Historically, when you opened a new loan, you had to take time out of your day to sit with your loan officer and sign a plethora of printed documents.

But we've partnered with DocuSign to provide you a more convenient solution that offers unparalleled security. With this solution, you will receive an electronic loan document packet that you can sign and return electronically to us. This means you can review and sign these papers on your own time. Each person who is joint on the loan receives and signs their own copy of the documents, a great feature if you're entering into a loan with someone not living at the same address.

Each electronic signature is unique, documentable, encrypted, and tamper-evident. DocuSign guarantees the confidentiality of all transactions and provides multi-faceted verification of signing events. DocuSign provides full document encryption to ensure the privacy of your data. Documents stored in ISO 27001 and SSAE 16 data centers are encrypted to the highest levels of security.

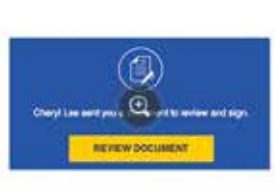

### **STEP 1 Click the link in email**

With one click on virtually any Internet-enabled device, you can access your loan documents and begin the signing process.

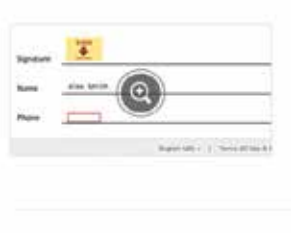

Tetal \$3385.00

## **STEP 2**

**Follow the DocuSign tabs** Tabs and simple instructions guide you through

the signing process. Your electronic signatures are 100% secure, legal, and accepted around the world.

## **STEP 3**

#### **Finish — and you're done**

Once you are finished signing, just click Finish. That's it  $-$  you're done signing your loan documents.

Only you and your loan officers at Maps have access to your documents. Your content stays private.

The process of signing is easy, and you can use a mobile device or your computer. You also retain an electronic copy of your signed documents, so you don't have to wait for us to mail you completed copies — or visit a branch to pick them up.

## **How to Use Chip-Enabled Payment Terminals**

Your new MasterCard® credit card comes with chip technology, which protects you when you use an ATM or make a purchase at a retailer with chip-enabled card readers.

Using your card in one of the new terminals is as easy as 1, 2, 3.

Need help: Ask your cashier how to use the card reader.

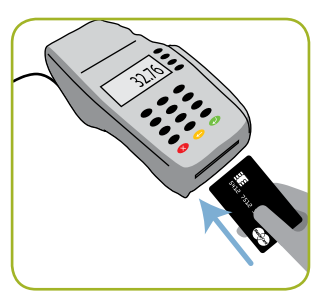

1. Insert your card **chip first** into the reader — and keep it in the reader for the entire transaction.

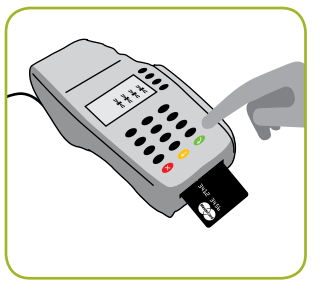

### 2. Follow the prompts and **wait for the transaction to be processed.**

You may be required to sign to complete the purchase.

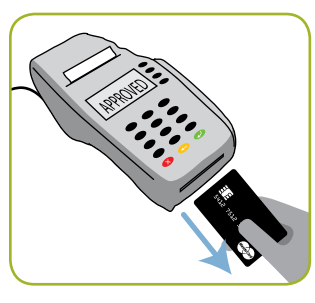

3. **Remove your card** after the transaction is completed and you are prompted to by the terminal.